## PRODUCT FAST LANE How to: Create Your Account

Go to www.productfastlane.com and click LOGIN in top right corner

Click "CREATE A RETAILER ACCOUNT" and fill out requested information

Once the form is submitted, you will be prompted to login

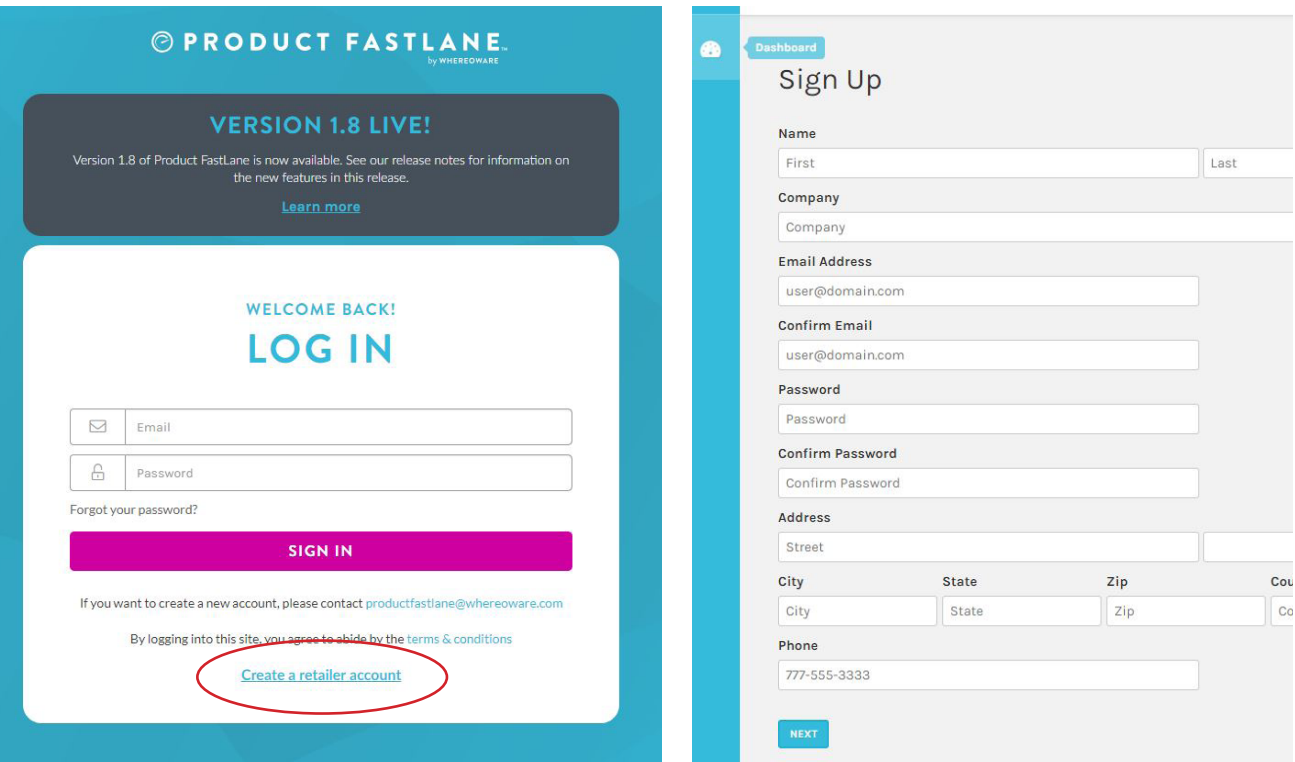

Once logged in, click "REQUEST VENDOR ACCESS"

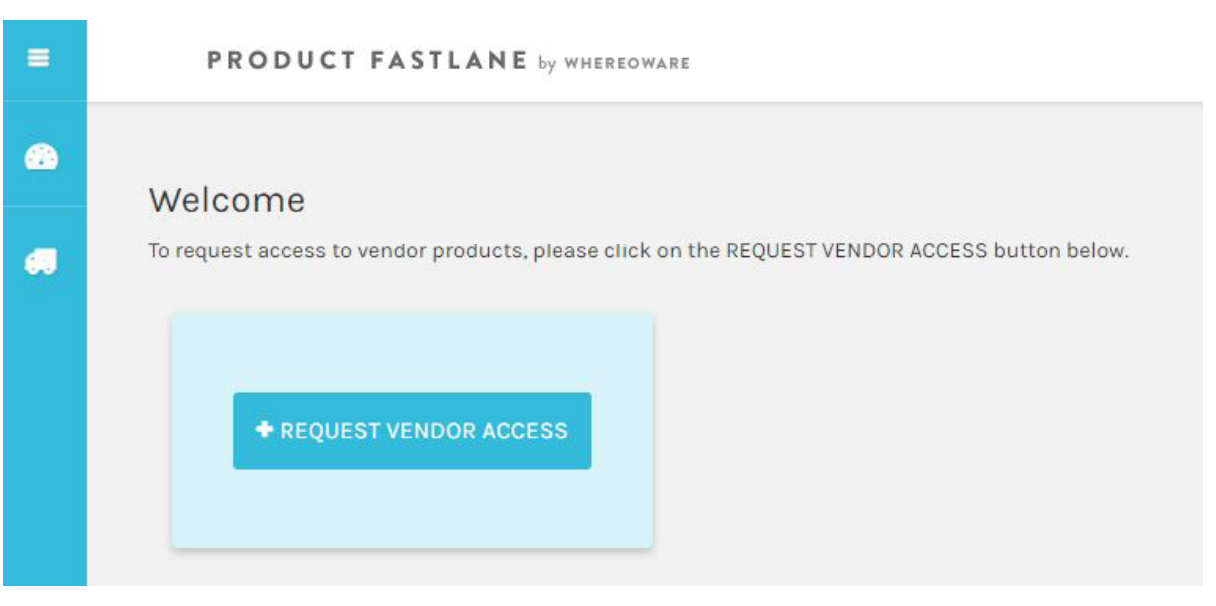

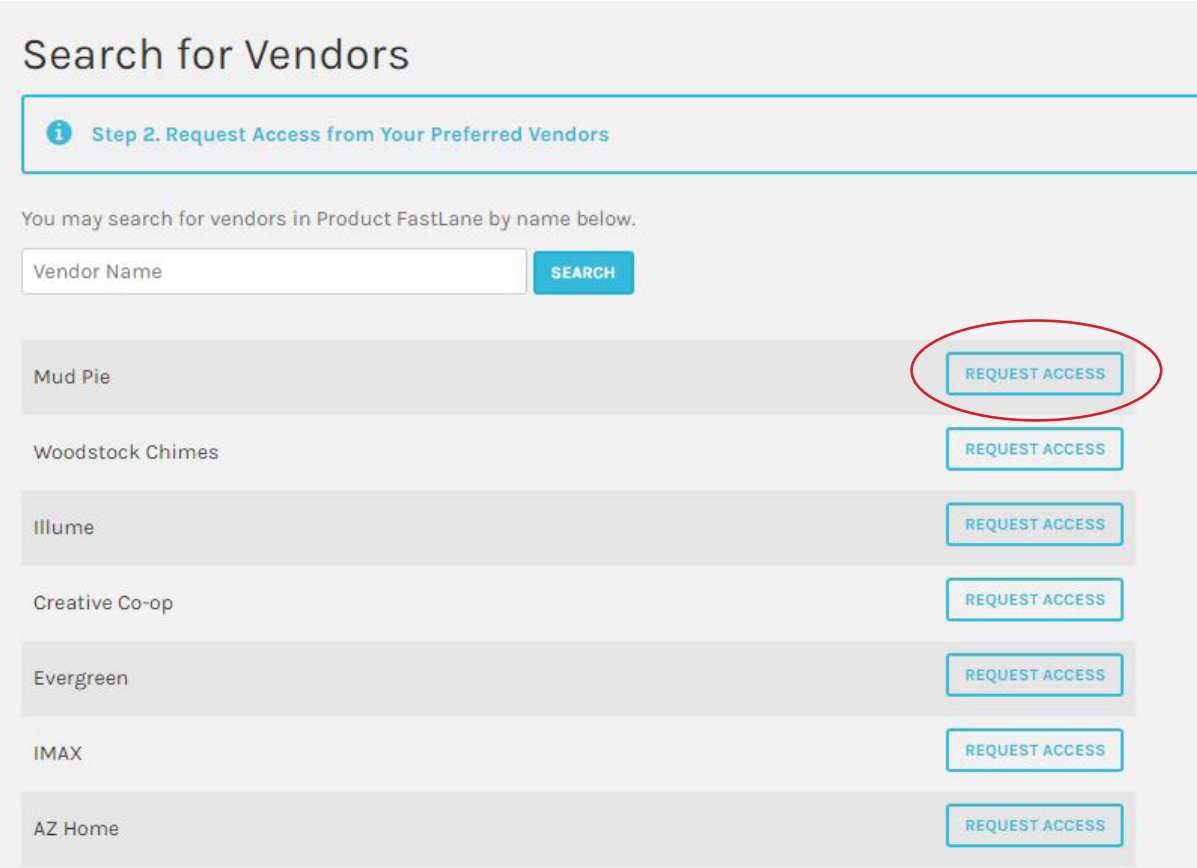

Click "REQUEST ACCESS" from Mud Pie

Enter your Mud Pie Customer Code.

 \*If you do not know your customer code, you can request it from your Territory Manager or view on a recent invoice

Current Mud Pie Accounts will receive approval within 2 business days

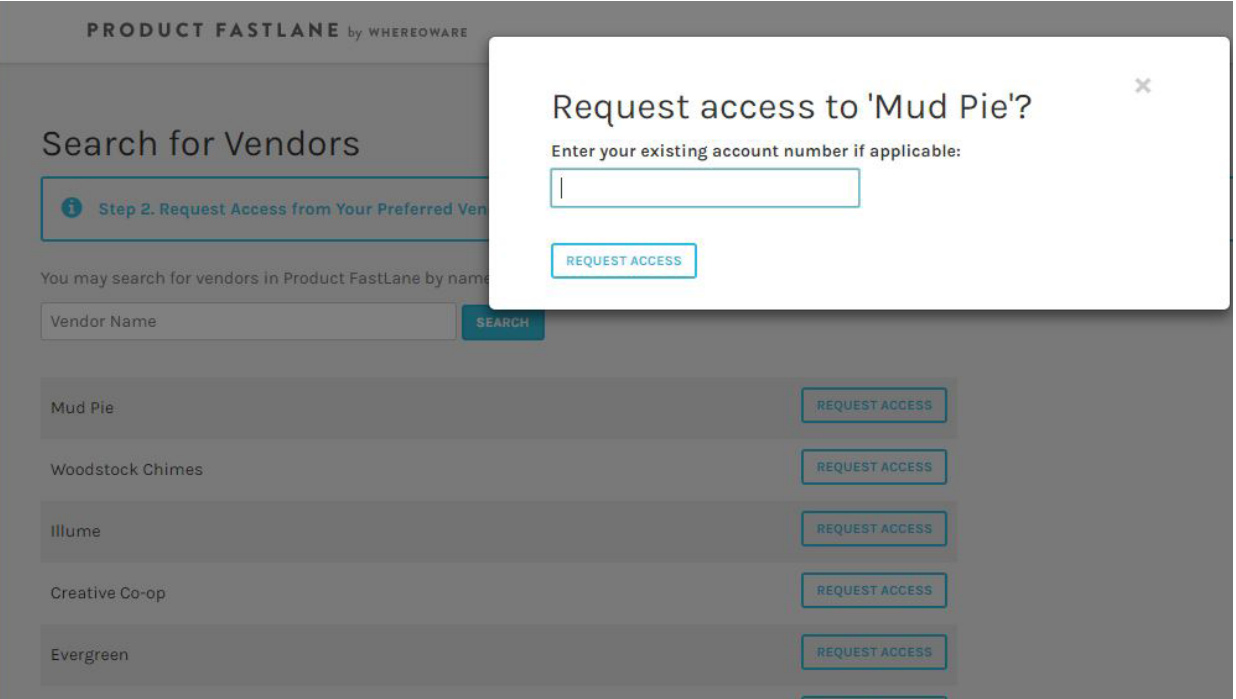